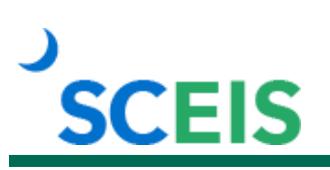

## **TM400 Advanced Time and Leave Administration**

## **Description**

This instructor-led course is designed for advanced Time and Leave Administrators and covers how to resolve MySCEmployee and Time Evaluation error messages and to clear some time collisions without submitting a SCEIS Help Desk ticket. Participants will gain an understanding of substitutions and how they affect pay and learn how to research and correct leave-related payroll errors. Participants will use the report PT\_BAL00 Time Balances/Wage Types to validate compensated absences, find year-end quota balances that could be compensated, and find employees who have earned comp time over the limit; taken comp time; earned overtime pay or shift premium pay. Participants will use the report PT\_QTA10 to find forfeited leave at year-end.

### **Target Audience**

Users with the following roles: Time Administrator, HR Leave Administrator, HR Master Data Maintainer.

### **Prerequisites**

The following, including validation from the SCEIS Team, *must* be completed before you can register for the classroom training. Completion of prerequisites ensures that participants have the necessary knowledge for class. Material covered in prerequisite courses will not be re-taught in classroom training.

- Validation from the SCEIS Team.
- TM200 Time Administration (instructor-led course).
- TM300 Leave Administration (instructor-led course).
- One year of SCEIS Time and/or Leave Administration experience.

# **SCEIS**

# **Course Information**

### **Registration Instructions:**

Enrollment in TM400 Advanced Time and Leave Administration requires completion of TM200 and TM300, as well as a year's service in specific system roles and validation by the SCEIS Team.

The deadline to *request enrollment* for a TM400 class is three business days prior t[o the class.](http://sceis.sc.gov/page.aspx?id=345) 

#### **To request enrollment:**

- 1. In Chrome, use your SCEIS user ID and password to log in to SCEIS Central [\(https://sceiscentrallogin.sc.gov\)](https://sceiscentrallogin.sc.gov/).
- 2. Click the "My Talent" tile.
- 3. Click the "MySCLearning" tile.
- 4. In the "Find Learning" tile, use the search box to type in the course ID (TM400) and click "Go."
- 5. Find the course title and click "See Classes."
- 6. Scroll down and click the "Classes" tab to view class dates.
- 7. Find the class date you prefer and click "Register Now." If you do not see "Register Now," you must first register for any prerequisite courses you have not completed.
- 8. At the Registration screen, answer the five questions about your use of advanced time and leave activities.
- 9. Click "Confirm" to send your request for approval.
- 10. Within a few minutes you will get an email confirming your request for enrollment. Within two days, you will be notified by email either that you are enrolled, or that your request is denied, including a reason for the denial.

**If you do not receive any email notifications from MySCLearning, please contact the [SCEIS Help Desk.](http://www.sceis.sc.gov/page.aspx?id=218)**

at sceis.sc.gov

**MySCLearning Tools**